## Informatische Bildung in Anwenderschulungen

Siglinde Voß

Siglinde Voß<br>
eich Didaktik der Informatik nch Didaktik der I<mark>r</mark> Technische Universität München<br>Boltzmannstraße 3 D-85748 Garching siglinde.voss@web.de

da die Anforderungen an die Fähigkeiten der Anwender mit fortschreitender Ent-**Abstract:** Anw Abstract: Anwenderorientierte Schulungen, etwa für Tabellenkalkulationssoftware, gewinnen mit zunehmender Komplexität dieser Werkzeuge an Bedeutung, da die Anforderungen an die Fähigkeiten der Anwender mit fortschreitender wicklung dieser Werkzeuge steigen.

In der beruflichen Fort- und Weiterbildung sind somit Konzepte fur nachhaltige Benutzerschulungen gefordert. Informatische Modelle erweisen sich dabei als geeignet. Dokumentstrukturen zu vermitteln, die im Gegensatz zu den schnelllebigen Benutzeroberflächen längerfristig Bestand haben und helfen, die Arbeitsweise moderner Softwaresysteme zu verinnerlichen.

-<br>Der Beitrag stellt Unterrichtskonzepte und –inhalte für Anwenderschulungen für Der Beitrag stellt Unterrichtskonzepte und –inhalte für Anwend Rahmen einer Mitarbeiterschulung für Büroangestellte bzw. einem Wahlpflichtkurs in der Oberstufe eines Gymnasiums umgesetzt worden sind.

## 1 Modellieren im Fachunterricht Informatik

1

nformatik<br>der letzten Jahre<sup>1</sup>, so ist ein großer Teil der eil der<br>beobachten. Hubwieser entwickelte ausgehend vom informationszentrierten Ansatz einbachten. Hubwieser entwickelte ausgehend vom informationszentrierten Ansatz ein Verfolgt man die fachdidaktische Diskussion der letzten Jahre', so ist ein großer Teil der Unterrichtskonzept, welches die informatische Modellierung im Informatikunterricht an Auseinandersetzung mit der Thematik Modellierung im Informatikunterricht zu beoische Modellierung im Informatikunterricht an<br>chts rückt [Hu00].<br>objektorientierte Modellierung bzw. Analyse Gymnasien in den Mittelpunkt des Unterrichts rückt [Hu00].

0].<br>te Modellierung bzw. Analyse<br>| Schülern ermöglicht, sich bei Für die 6. Jahrgangsstufe schlägt er eine objektorientierte Modellierung bzw. Analyse, die es "den Schülerinnen und Schülern ermöglicht, sich bei umente unabhängig von der (...) produktspezifischen Bedien-Werkzeugs an einer "inneren" Struktur der D oberfläche des jeweiligen Werkzeugs an einer "inneren" Struktur der Dokumente zu von Standardsoftwar oberfläche des jeweiligen Werkzeugs an einer "inneren" Struktur der Dokumente zu<br>orientieren." [Fr00].<br>Während an allen baverischen Gymnasien in der 6. Jahrgangsstufe mit der Analyse und orientieren." [Fr00].

Strukturierung von Textverarbeitungs- bzw. Präsentationsdokumenten die objektorientierte Modellierung im Vordergrund steht [FHW04], [Vo04], sieht das Curriculum für

diskussion im Bereich Objektorientierter Modellierung zusammen. [Br04], S. 15 fffen in Br04], S. 15 fffen in B<br>Diskussion im Bereich Objektorientierter Modellierung zusammen. [Br04], S. 15 ffen in S. 15 ffen in S. 15 ffen

diskussion im Bereich Objektorientierter Modellierung zusammen. [Br04], S. 15 ff <sup>1</sup> Brinda fasst in seiner Dissertationsschrift gegenwärtige Ergebnisse und den aktuellen Stand der Forschungs-

 Informatik für die 8. Jahrgangsstufe in der naturwissenschaftlich-Informatik für die 8. Jahrgangsstufe in der naturwissenschaftlich-<br>Ausbildungsrichtung unter anderem die funktionale Modellierung in das Pflichtfach Informatik für die 8. Jahrgangsstufe in der naturwissenschaftlichtechnologischen Ausbildungsrichtung unter anderem die funktionale Modellierung in<br>den Vordergrund gerückt [St04]. Im Pflichtunterricht werden das Pflichtfach Informatik für die 8. Jahrgangsstufe in der naturwissenschaftlichteme ausschließlich zur Simulation und Umsetzung von funktionalen Modellen genutzt, technologischen Ausbildungsrichtung unter anderem die funktionale Modellierung in den Vordergrund gerückt [St04]. Im Pflichtunterricht werden Tabellenkalkulationssysdargestellt als Datenflussdiagramme [Hu04], [Sc05].

suchen getestet, das klas-<br>alte erweitertes Fach In-<br>von Softwaresystemen Auch an den bayerischen Realschulen wird derzeit in Schulversuche n getestet, das klas-<br>erweitertes Fach In-<br>Softwaresystemen<br>durchgesetzt, dass sische Fach Textverarbeitung durch ein um informatische Inhalte erweitertes Fach Informationstechnologie abzulösen, welches dem Modellieren von Softwaresystemen einen breiten Rahmen einräumt. Offenbar hat sich die Erkenntnis durchgesetzt, dass insbesondere auch zur Vorbereitung auf Büroberufe fundierte Kenntnisse vermittelt werden müssen, was ein an einem bestimmten Produkt und deren Menüoberfläche orienn einem bestimmten Produkt und deren Menüoberfläche orien-<br>t nicht leisten kann.<br>Österreich zu beobachten: Tabellenkalkulationssysteme wertierter Anwenderunterricht nicht leisten kann.

Anwenderunterricht nicht leisten kann.<br>he Ansätze sind in Österreich zu beobachten: Tabellenkalkulationssysteme wer-<br>den Gymnasien zur Umsetzung des Curriculums in großem Umfang eingesetzt. Geeignete Modelle sollen den Schülerinnen und Schülern einen pragmatischen Zugang**2** Georgie Rodene sonen den Schulerinnen und Schulern einen pragmatischen Zugang Ahnliche Ansätze sind in Osterreich zu

## 2 Tabellenkalkulationssysteme im Unterricht

2 Tabellenkalkulationssysteme im Unterricht<br>Bei der Vermittlung fachinformatischer Konzepte im Unterricht können Tabellen-Bei der V Bei der Vermittlung fachinformatischer Konzepte im Unterricht können Tabellen-<br>kalkulationssysteme auf der einen Seite genutzt werden, informatische Strukturen zu<br>identifizieren und zu analysieren: Die Prinzipien der objek kalkulationssysteme auf der einen Seite genutzt werden, informatische Strukturen zu ten Anwendersystem entdeckt und verstanden. Andererseits werden mit Hilfe der erlernorientierten bzw. funktionalen oder ablauforientierten Modellierung werden am konkreten Modellierungstechniken elektronische Dokumente konstruiert und entworfen, das Modell wird dann umgesetzt und dadurch am System simuliert.

rn keine informa-<br>her eine wichtige<br>werden genutzt, In der beruflichen Weiterbildung kann man jedoch von den Teilnehmern keine informatische Vorbildung erwarten. Der didaktischen Reduktion kommt daher eine wichtige er eine wichtige<br>werden genutzt,<br>rgrund steht hier<br>der Dokument-Bedeutung zu. Graphische Repräsentationen informatischer Modelle werden genutzt, den Anwendern ein anschauliches Hilfsmittel bereitzustellen. Im Vordergrund steht hier eine deskriptive Modellierung, deren Ziel vornehmlich die Illustration der Dokumentstruktur bzw. Funktionsweise der Dokumentbausteine ist. Sie soll den Anwender unterstützen, elektronische Dokumente effizient zu entwerfen und zu gestalten bzw. Mängel zielgerichtet zu beheben und damit Probleme in der täglichen Berufspraxis zu bewältigen.

# 3 Tabellenkalkulationssysteme<sup>2</sup> als Ro<br>3.1 Klassen- und Objektstruktur in Tabellen

### 3.1 Klassen- und Objektstruktur in Tabellen

3.1 Kl<mark>assen- und Objektstruktur in Tabellen</mark><br>Tabellendokumente dienen in erster Linie zur Berechnung von Daten. Sie enthalten Tabellendokumente dienen in erster Linie zur Berechnung von Daten. Sie enthalten<br>Zellen, deren Zellelemente entweder Zahlen, Zeichenketten oder Formeln sind. Zur<br>Verarbeitung von Daten kann eine Formel mehrere Zellen oder Tabellendokumente dienen in erster Linie zur Berechnung von Daten. Sie enthalten ren, dabei wird jeweils ein Referenzrahmen erzeugt, der die entsprechende Zelle oder Zellmatrix umrahmt.

Die relevanten Klassen und entsprechende Beziehungen können durch folgendes Klasaargesielit werden:

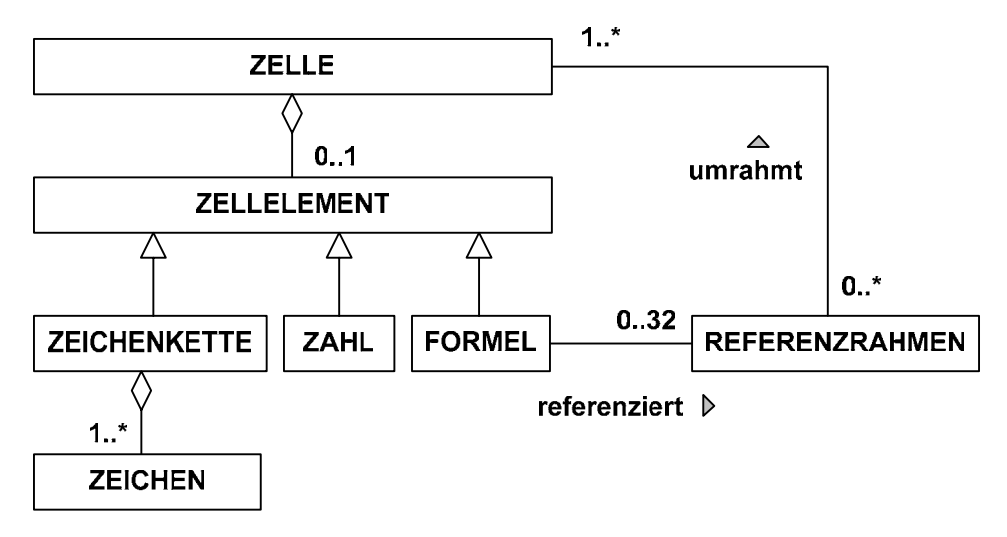

Abbildung 1: Klassendiagramm im Tabellendokument

Abbildung 1: Klassendiagramm im Tabellendokument<br>Die in Abbildung 1 dargestellten Konzepte der objektorientierten Modellierung wie ung wie<br>ert. Dort<br><sup>·</sup> konkrelargestellten Konzepte der objektorientierten Modellierung wie<br>g usw. werden in Anwenderschulungen nicht thematisiert. Dort<br>hließlich Objektdiagramme zur Veranschaulichung einer konkre-<br>herangezogen. Abbildung 2 zeigt ein Aggregation, Vererbun hingegen werden ausschließlich Objektdiagramme zur Veranschaulichung einer konkre-In Anwenderschulungen werden anhand des Objektmodells konkrete Dokumente erzeugt.<br>In Anwenderschulungen werden anhand des Objektmodells konkrete Dokumente erzeugt.<br>In Anwenderschulungen werden anhand des Objektmodells konk schen Zellelemente und deren Beziehungen zueinander vorstellt.

In Anwenderschulungen werden anhand des Objektmodells konkrete Dokumente erzeugt oder typische Verhaltensweisen von Dokumentbausteinen erläutert.

2

bzw. StartOffice 7.0 der Firmannia 1991 - 1992 - 1992 - 1992 - 1992 - 1992 - 1992 - 1992 - 1992 - 1992 - 1992

*Sun microsystems*. <sup>2</sup> Alle hier ausgeführten Modelle beziehen sich auf Tabellendokumente des Softwarepakets OpenOffi<br>bzw. StarOffice 7.0 der Firma *Sun microsystems*.<br><sup>3</sup> Klassendiagramme sind nach dem UML (Unified Modeling Language)-Standa

Klassendiagramme sind nach dem UML (Unified Modelin

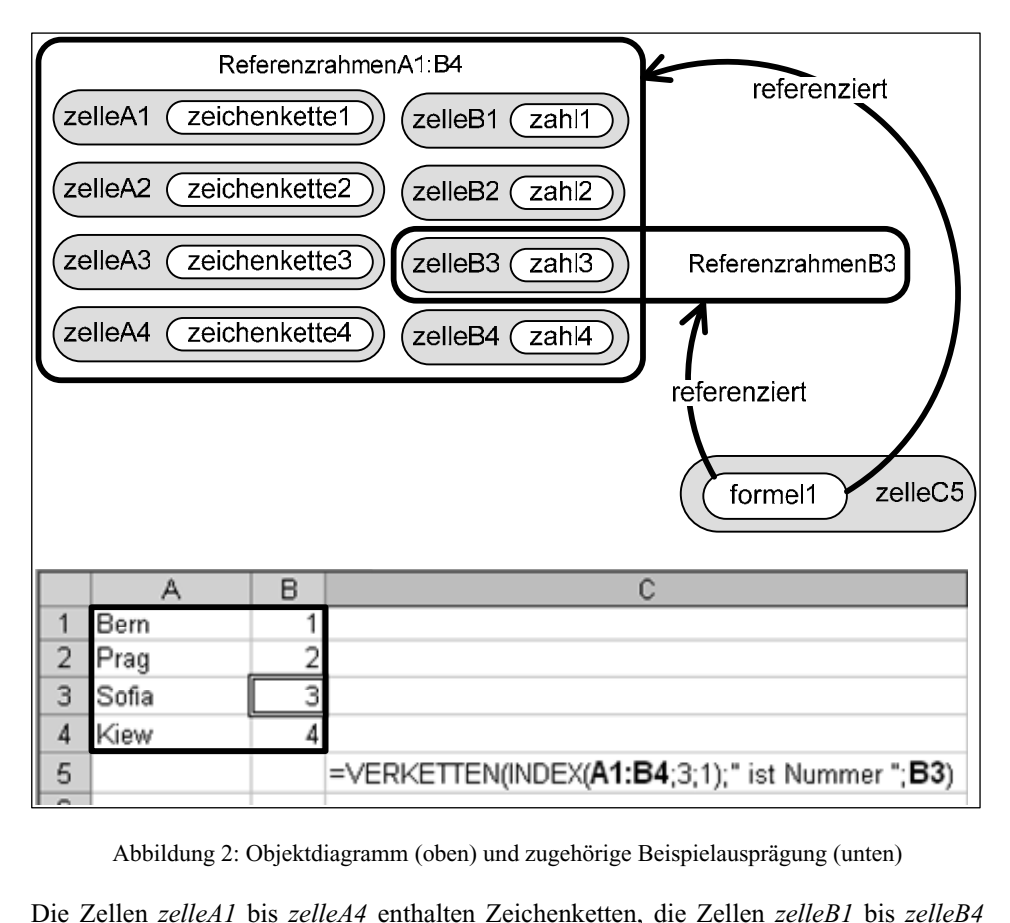

Abbildung 2: Objektdiagramm (oben) und zugehörige Beispielausprägung (unten)

zugehörige Beispielausprägung (unten)<br> *ichenketten, die Zellen zelleB1* bis *zelleB4*<br> *4.* Die Zelle *zelleC5* enthält eine Formel, Die Zellen *zelleA1* bis *zelleA4* enthalten Zeichenketten, die Zellen *zelleB1* bis *zelleB4* dagegen Zahlen mit den Zahlenwerten *1* bis *4*. Die Zelle *zelleC5* enthält eine Formel, dessen Formelterm unten gerade sichtb Die Zellen zelleA1 bis zelleA4 enthalten Zeichenketten, die Zellen zelleB1 bis zelleB4<br>hlen mit den Zahlenwerten 1 bis 4. Die Zelle zelleC5 enthält eine Formel,<br>nelterm unten gerade sichtbar ist. *Formel1* holt sich die Argumente für dagegen Zahlen mit den Zahlenwerten 1 bis 4. Die Zelle zelleC5 enthält eine Formel, bis 4. Die Zelle *zelleC5* est<br>ist. *Formel1* holt sich die<br>hmen umrahmten Zellen.<br>durch Pfeile symbolisiert. Referenzbeziehung ist im Objektdiagramm durch Pfeile symbolisiert.

#### 3.2 Datenflussdiagramme zur Beschreibung von Berechnungen

ur Beschreibung von Berechnungen<br>mt der Zelle eine zentrale Rolle zu. Sie ist die Schnittstelle<br>Eingabe bzw. Ausgabe eines Datenwerts. Eine enthaltene lm funktionalen Modell kommt der Zelle eine zentrale Rolle zu. Sie ist die Schnittstelle legt werden kann. Dort finden die Berechnungen statt, welche die Formel vorgibt zur Umgebung und dient der Eingabe bzw. Ausgabe eines Datenwerts. Eine enthaltene<br>Formel wird als Daten verarbeitender Prozess dargestellt, der evtl. in Teilprozesse zern. Dort finden die Berechnungen statt, welche die Formel vorgibt<br>sich die Berechnung durch ein so genanntes Datenflussdiagramm  $[Ba00]$ .

An den Pfeilen können die Daten einer Beispielimplementierung notiert werden. lässt sich die Berechnung durch ein so genanntes Datenflussdiagramm<br>[Hu04], [Sc05]: Die Rechtecke symbolisieren die Zellen als Schnittstellen, die Pfeile stellen den Datenfluss dar und die Ovale repräsentieren den Rechenprozess. Anschaulich lässt sich beschreiben [Hu04], [Sc05]: Die Rechtecke symbolisieren die Zellen als Schnittstellen.

 *Formel1* zeigt das Datenflussdiagramm, welches zur Termdarstellung von Formell<br>2 gehört. Die zu verarbeitenden Daten werden der Zellmatrix mit der Refe-*Prormell*<br>it der Refe-<br>*VERKET*-Abbildung 3 zeigt das Datenflussdiagramm, welches zur Termdarstellun<br>in Abbildung 2 gehört. Die zu verarbeitenden Daten werden der Zellmatri<br>renzadresse A1:B4 bzw. B3 entnommen, durch die Funktionen *INDEX*<br>*TEN* weiterver

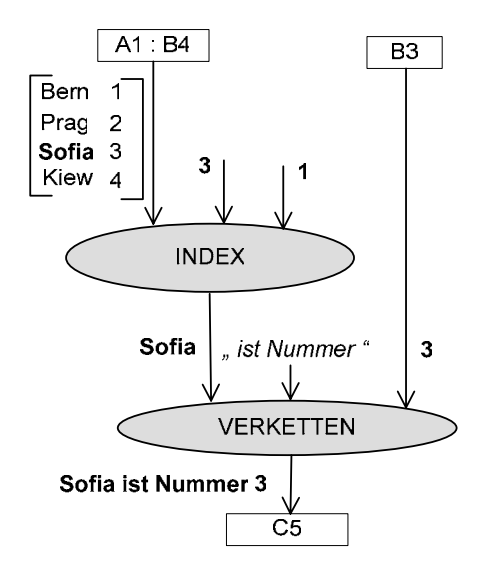

Abbildung 3: Einfaches Datenflussdiagramm

Abbildung 3: Einfaches Datenflussdiagramm<br>In Anwenderschulungen werden einfache Datenflussdiagramme einerseits dazu genutzt, In Anwenderschulungen werde in einfache Datenflussdiagramme einerseits dazu genutzt,<br>alich die Ausgabewerte einzelner beteiligter Funktionen<br>i die Konstruktion der Termdarstellung einer Formel zu<br>damit die Funktionalität der im Tabellenkalkulationsauch Zwischenergebnisse, nämlich die Ausgabewerte e einzelner beteiligter Funktionen<br>Termdarstellung einer Formel zu<br>ität der im Tabellenkalkulations-<br>geeigneten Beispielen visualisiert sichtbar zu machen und somit die Konstruktion der Termdarstellung einer Formel zu er Formel zu<br>hkalkulations-<br>en visualisiert<br>(Black-Boxerleichtern. Andererseits kann damit die Funktionalität der im Tabellenkalkulations-Sicht) völlig ausreicht.

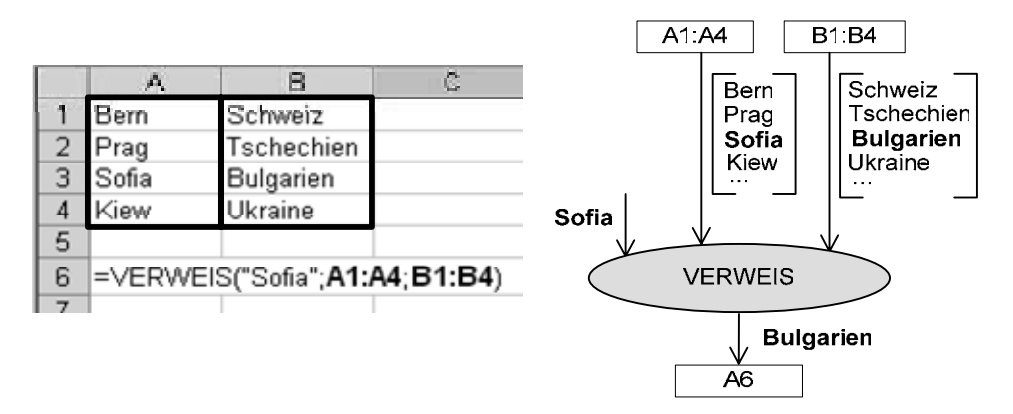

Abbildung 4: Funktionalität der Funktion VERWEIS

topie<br>Die Darstellung in Abbildung 4 rechts zeigt beispielhaft, dass die Funktion VERWEIS Die Darstellung in Abbile tigt und den Wert im Ergebnisvektor ausgibt, welcher dieselbe Stelle einnimmt, wie der Suchwert im Suchvektor.

Ist die Funktionalität bekannt, lassen sich einzelne Funktionen als Bausteine für komple-<br>xe Anwendungsaufgaben verwenden. Datenflussdiagramme erleichtern das selbständige<br>Konstruieren umfangreicher Terme, da im Modellieru Ist die Funktionalität bekannt, lassen sich einzelne l gang der Berechnung veranschaulicht werden kann.

Ein Ergebnis des Auftrags "Konstruiere ein Datenflussdiagramm zur Umsetzung eines

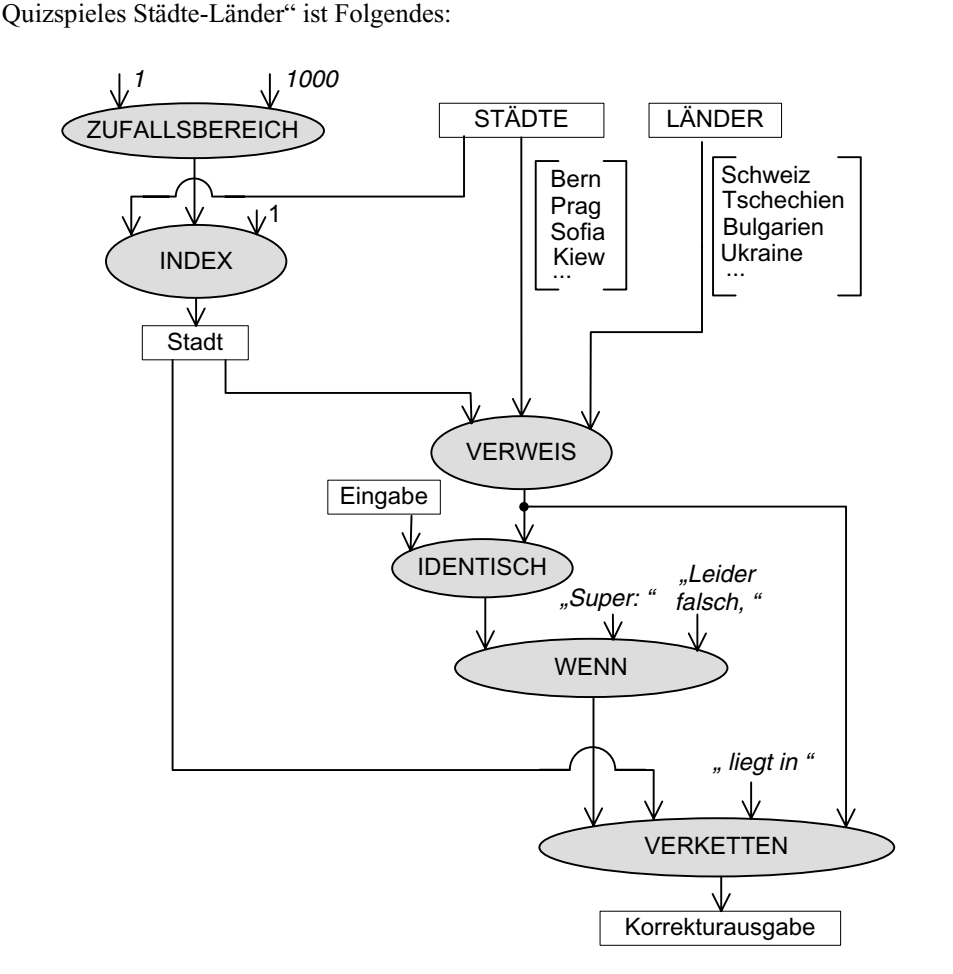

Abbildung 5: Datenflussdiagramm "Städte-Länder-Quiz"

Die Zellvektoren "STÄDTE" bzw. "LÄNDER" der Länge 1000 sind an einer für den Spieler nicht einsehbaren Stelle angelegt. Die Zelle "Stadt" enthält eine Formel mit dem

 "=INDEX(STÄDTE;ZUFALLSBEREICH(1;1000);1)" und gibt einen zufällig ge-Formelterm "=INDEX(STÄDTE;ZUFALLSBEREICH(1;1000);1)" und gibt einen zufällig ge-<br>wählten Begriff aus "STÄDTE" aus. Das korrespondierende Wort aus dem Zellvektor<br>mit den Ländernamen wird anschließend mit dem Eingabewort des Formelterm "=INDEX(STADTE;ZUFALLSBEREICH(1;1000);1)" Formelterm "=INDEX(STADTE;ZUFALLSBEREICH(1;1000);1)" und gibt einen zutällig gewählten Begriff aus "STÄDTE" aus. Das korrespondierende Wort aus dem Zellvektor mit den Ländernamen wird anschließend mit dem Eingabewort des S wählten Begrift aus "STADTE" aus. Das korrespondierende Wort aus dem Zellvektor mit den Ländernamen wird anschließend mit dem Eingabewort des Spielers in der Zelle Zelle "Korrekturausgabe" ausgegeben. Der zur Zelle "Korrekturausgabe" gehörige For-<br>melterm lässt sich nun relativ leicht bestimmen. Der Term kann mit Hilfe des Datenflussdiagramms von unten nach oben aufgebaut werden und lautet also "=VERKETTEN(WENN(IDENTISCH(Eingabe;VERWEIS(Stadt;STÄDTE;LÄNDER));"Super:";"Leider » • II · II · II · II · II · II · II · II · II · II II · II · III · III · III · I<br>falsch,");Stadt;"liegt in";VERWEIS(Stadt;STÄDTE;LÄNDER))".

### 3.3 Endliche Automaten zur Festlegung des Ausgabeformats

3.3 E<mark>ndliche Automaten zur Festlegung des Ausgabeformats</mark><br>Unabhängig vom eigentlichen Zellwert des Zellelements kann die Zelle durch ihr Aus-Unabhängig vom eigentlichen Zellwert des Darstellung wird als zweistellige Funktion aufgefasst. Das Zellelement liefert den genauen Zellwert, die Zelle ihren Formatcode.

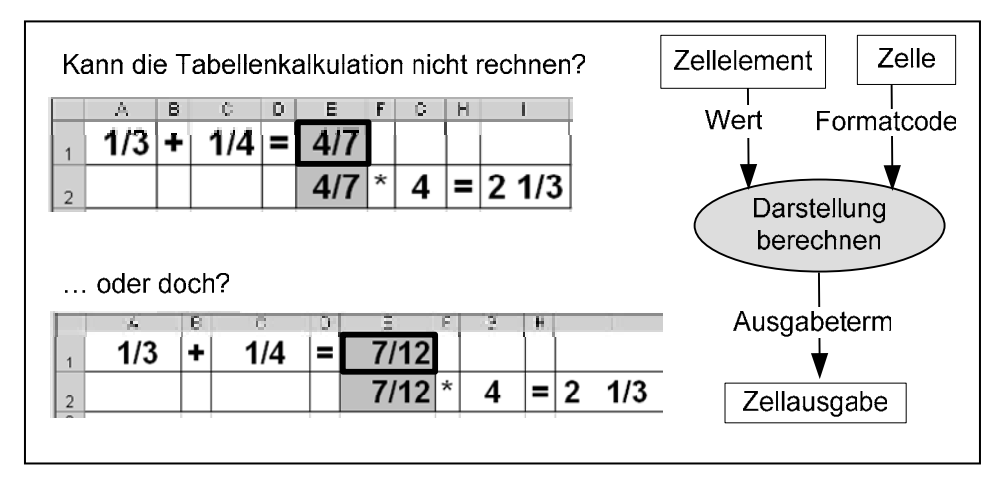

Abbildung 6: Funktionales Modell zur Berechnung des Ausgabeformats

Abbildung 6: Funktionales Modell zur Berechnung des Ausgabeformats<br>An Beispielen lässt sich der Unterschied zwischen Zahlenwert und Ausgabe eines Zelllichem Formatcode auch unterschiedlich ausfallen. Das in Abbildung 6 *rechts* dargestellelements verdeutlichen: Bei gleichem Zahlenwert wird die Zellausgabe bei unterschied-<br>lichem Formatcode auch unterschiedlich ausfallen. Das in Abbildung 6 *rechts* dargestellte Funktionale Modell liefert ein Erklärungsmuster für die scheinbare falsche Rechnung des Tabellenkalkulationswerkzeugs von Abbildung 6 links.

n Wert des Zell-<br>durch den Formatcode der Zelle beeinflusst ist.

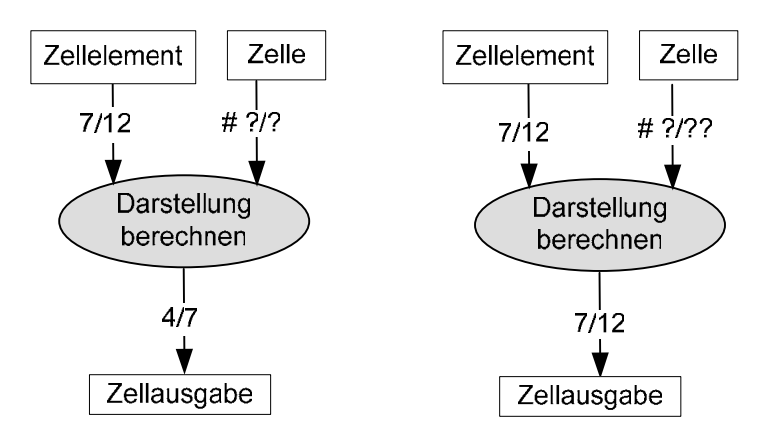

Abbildung 7: Verschiedene Ausgabeformate bei gleichem Zahlenwert des Zellelements

ents<br>eln, wel-<br>Auch in diesem Fall wird man sich in Anwenderschulungen auf einfachste Automaten beschrän-Die in Tabellenkalkulationssystemen gültigen Formatcode-Wörter folgen Regel n, wel-<br>Auch in<br>schrän-<br>Abbilche anhand des Konzepts der endlichen Automaten formuliert werden können. Auch in dung die gängigsten Möglichkeiten für die Erzeugung von Formatcode-Wörtern, für diesem Fall wird man sich in Anwenderschulungen auf einfachste Automaten beschränf man sich in Anwenderschulungen au<br>die wichtigsten Anwendungsfälle einb<br>gsten Möglichkeiten für die Erzeugur<br>möglicher nachfolgender Benennung.

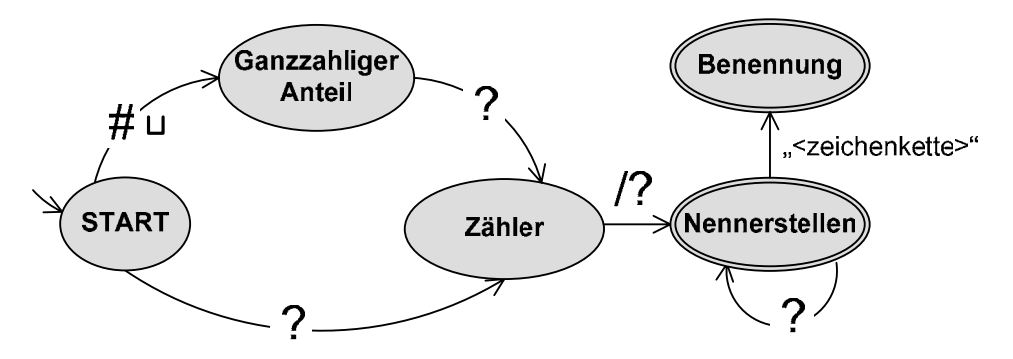

Abbildung 8: Automatenmodell zur Erzeugung gültiger Formatcode-Wörter für Bruchzahlen

Abbildung 8: Automatenmodell zur Erzeugung gültiger Formatcode-Wörter für Bruchzahlen<br>Das in Abbildung 8 dargestellte Automatenmodell [Sc99] stellt in diesem Sinne eine bbildung 8 dargestellte Automatenmodell [Sc99] stellt in diesem Sinne eine<br>neinerung des Konzepts dar, welches durch die Datenflussdiagramme von Ab-<br>beispielhaft dargestellt ist. Formatcodewörter für Gemischte Brüche begin Das in Abbildung 8 dargestellte Automatenmodell [Sc99] stellt in diesem Sinne eine<br>die Datenflussdiagramme von Ab-<br>ter für Gemischte Brüche beginnen<br>?-Zeichen, gefolgt von / . Die An-Verallgemeinerung des Kon zepts dar, welches durch die Datenflussdiagramme von Abstellt ist. Formatcodewörter für Gemischte Brüche beginnen<br>n. Anschließend folgt ein ?-Zeichen, gefolgt von / . Die An-<br>durch die Anzahl der nun folgenden ?-Zeichen fe bildung 7 beispielhaft dargestellt ist. Form aatcodewörter für Gemischte Brüche beginnen<br>1 folgt ein ?-Zeichen, gefolgt von / . Die An-<br>1 szahl der nun folgenden ?-Zeichen festgelegt.<br>1 Umsetzung die Anzahl der ?-Zeichen für die mit # und einem Leerzeichen. Anschließend folgt ein ?-Zeichen, gefolgt von / . Die Anzahl der Nennerstellen wird durch die Anzahl der nun folgenden ?-Zeichen festgelegt. Die Einschränkung, dass in der konkreten Umsetzung die Anzahl der ?-Zeichen für die<br>Nennerstellen natürlich nicht beliebig groß sein darf, wie das Automatenmodell suggeriert, wird hier nicht berücksichtigt. Mit einer in ""-Zeichen eingeschlossenen Zeichenkette kann das Wort mit einer Benennung abgeschlossen werden.

#### 3.4 Formatvorlagen für Zellen und bedingte Formatierung

**ung**<br>bjektstrukturen von Tabellen-<br>wenn man sich nur auf Zell-Unter Berücksichtigung von Fo und Bedingungsvorlagen beschränkt, müssen bereits fünf verschiedene Arten von Beziehungen berücksichtigt werden:

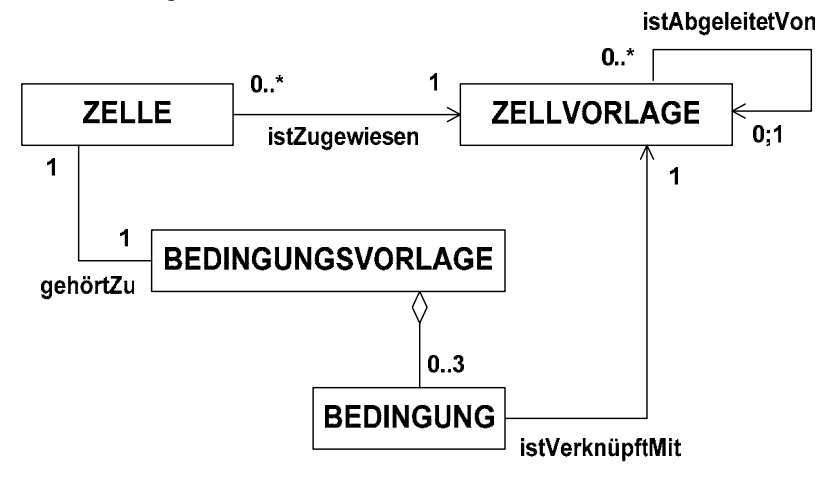

Abbildung 9: Klassendiagramm unter Berücksichtigung von Vorlagen

senen Zellen, ähnlich wie Absatzvorlagen in Textdokumenten [Vo05]. Analog ist es Zellvorlagen speichern Listen von Attributwerten zur Formatierung der ihnen zugewiesenen Zellen, ähnlich wie Absatzvorlagen in Textdokumenten [Vo05]. Analog ist es<br>möglich, eine gegebene Zellvorlage als Basis für eine neue Zellvorlagen speichern Listen von Attributwerten zur Formatierung der ihnen zugewiemöglich, eine gegebene Zellvorlage als Basis für eine neue zu verwenden, wenn sich ten zu können. Ist ein Attributwert einer Formatyorlage nicht explizit festgelegt, der zugewiesene Zellen nur geringfügig in ihren Attributwerten unterscheiden sollen. Die Beziehung istAbgeleitetVon drückt die Möglichkeit aus, Zellvorlagen voneinander ableizugehörigen Quellvorlage ab. Jede dieser Bedingungen ist mit genau einer Zellvorlage verknüpft, welt-"Wert" wird dann mit *null* bezeichnet, so liest diese den entsprechenden Wert von der

Zu jeder Zelle gehört genau eine Bedingungsvorlage, welche bis zu drei Bedingungen che die Attributwerte dort gesetzter Attribute nur in gewissen Fällen in der Zelle überderblatt zur Verfügung. Die Hintergrundfarbe Formatierung soll nun die Hintergrundfarbe aller Hintergrundfarbe aller

Zellen gelbaufgabe stellt man beispielsweise ein in einer Tabelle gespeichertes Kalen-Verfügung. Über bedingte Formatierung soll nun die Hintergrundfarbe aller gesetzt werden (mittels *ZellvorlageGelb*), deren enthaltener Datumswert Zellen gelb gesetzt werden (mittels ZellvorlageGelb), deren enthaltener Datumswert Als Ubungsaufgabe stellt man beispielsweise ein in ener Tabelle gespeichertes Kalen-<br>5 soll nun die Hintergrundfarbe aller<br>1/b), deren enthaltener Datumswert<br>Monatswechsel soll ..automatisch derblatt zur Verfügung. Über bedingte Formatierung soll nun die Zellen gelb gesetzt werden (mittels *ZellvorlageGelb*), deren e<br>einem Samstag oder Sonntag entspricht. Bei einem Monatswec<br>eine horizontale Linie (mittels *Ze* einem Samstag oder Sonntag entspricht. Bei einem Monatswechsel soll "automatisch" eine horizontale Linie (mittels ZellvorlageLinie) gezogen werden.

Das zugehörige Objektdiagramm, das je nach Leistungsfähigkeit differenziert, entweder selber zu konstruieren ist bzw. als Anhaltspunkt vorgegeben wird, zeigt Abbildung 10 mit den entsprechenden Objektkarten der Bedingungen von *BedingungsvorlageA258*.

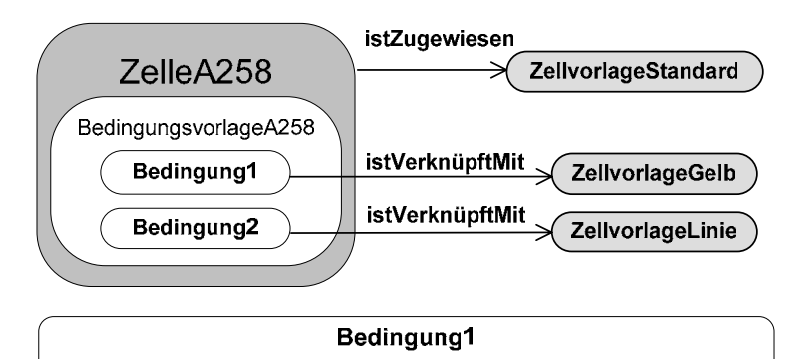

Formelterm = [ODER(WOCHENTAG(A258)=1;WOCHENTAG(A258)=7)]

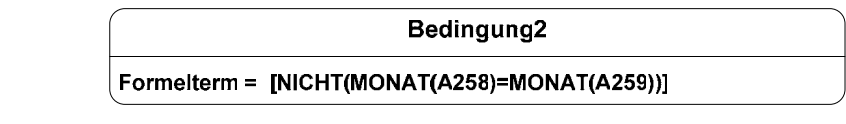

Abbildung 10: Objektdiagramm und Objektkarten der Beispielanwendung

Die Beispielausprägung im Tabellendokument könnte so aussehen:

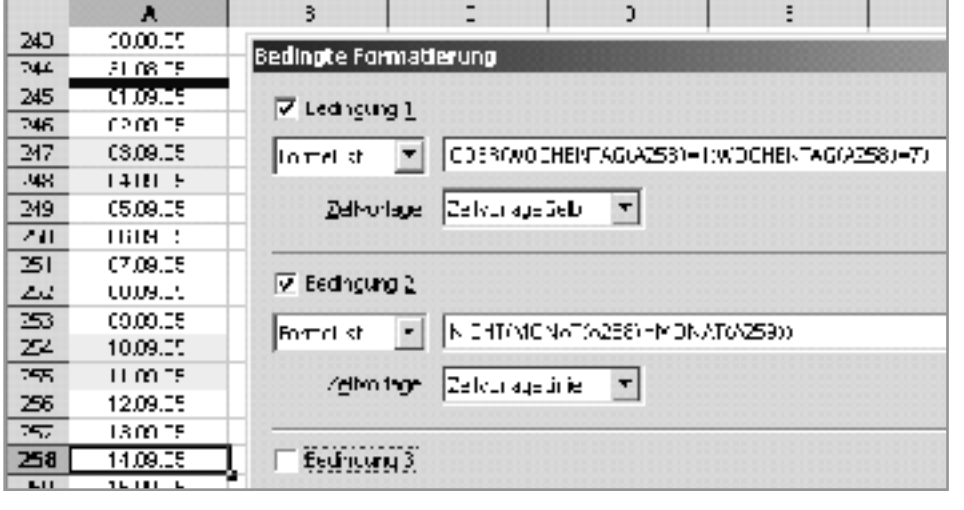

Abbildung 11: Beispielausprägung des Lösungsdokuments

ruktogramme,<br>*rmatvorlagen*<br>*Zellvorlage-*Ablauforientierte Modelle, dargestellt als Entscheidungsbäume oder Struktogramme, ingsbäume oder Struktogramme,<br>Formatieren mit Formatvorlagen<br>e Zellvorlage (hier: *Zellvorlage-*<br>kann dafür der in Abbildung 12 Standard) der Einfachheit halber nicht berücksichtigt, kann dafür der in Abbildung 12 visualisieren die Kontrollstrukturen, welche beim Formatieren mit Formatvorlagen durchlaufen werden. Wird die der Zelle zugewiesene Zellvorlage (hier: Zellvorlagegezeigte Entscheidungsbaum herangezogen werden. Dieser wird vornehmlich bei Büroanwendern eingesetzt, welche im Interpretieren von Struktogrammen nicht geübt sind.

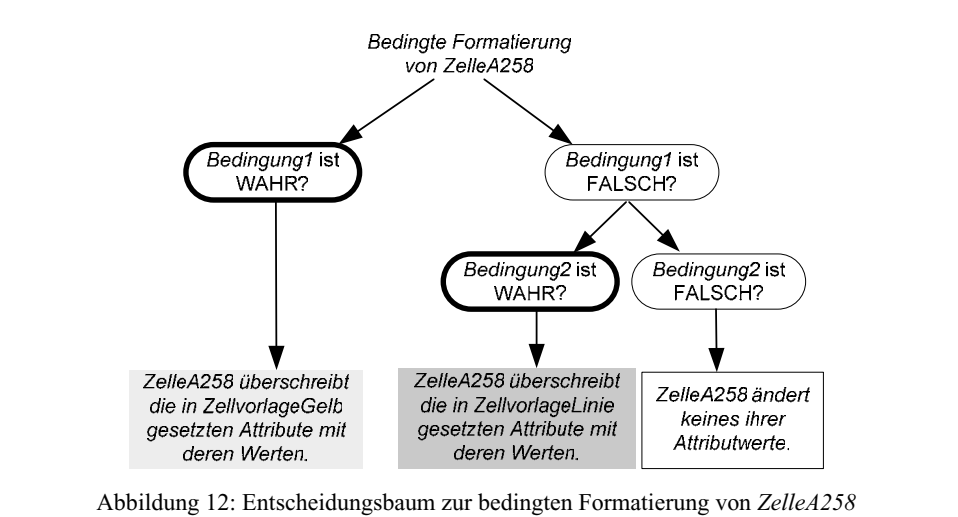

Ber Entscheidungsbaum hilft auch zu verstehen, warum beim Jahreswechsel 2005/2006 Samstag ist, ist bereits *Bedingung1* erfüllt, weshalb der rechte EntscheidungsteilbaumSamstag ist, ist bereits Bedingung1 erfüllt, weshalb der rechte Entscheidungsteilbaum keine Berücksichtigung mehr findet, auch wenn Bedingung2 ebenfalls erfüllt ist.

Der Entscheidungsbaum dient evtl. auch als Vorstufe zur Konstruktion des Struktogramms. Das in Abbildung 13 gezeichnete Struktogramm berücksichtigt noch die notwendige Sequenz der Formatierung durch die der Zelle (direkt) zugewiesene Zellvorlage.

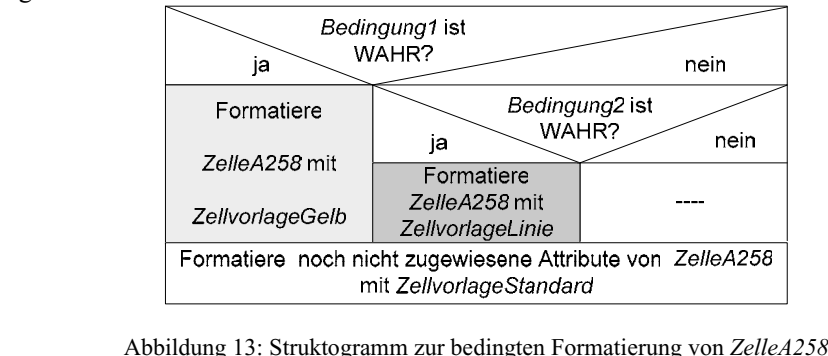

## 3 Zusammenfassung

bzw. informatische Strukturen zu identifizieren und zu analysieren. Zusammenfassung<br>der beruflichen Weiterbildung können informatische Modelle genutzt werden, die werden, die<br>zu veranterbildung können informatische Modelle genutzt werden, die<br>Wirkungsweise von Tabellenkalkulationssystemen zu veran-<br>die Möglichkeit, den Spagat zwischen Schulung von Anwender-In der beruflichen Weiterbildung können informatische Modelle genutzt werden, die Komponenten und die Wirkungsweise von Tabellenkalkulationssystemen zu veranonssysteme können eingesetzt werden, verschiedenartige Fachkonzepte zu vermitteln schaulichen. Es eröffnet die Möglichkeit, den Spagat zwischen Schulung von Anwendersoftware und Vermittlung informatischer Kompetenzen zu schaffen. Tabellenkalkulati-

#### Literaturverzeichnis  $\overline{\text{V}}$

- [Ba00] Balzert H.: Lehrbuch der Software-Technik; Heidelberg, Berlin; Spektrum, Akad. Verl. Bd. 1. Software-Entwicklung, 2000.
- $[Br04]$ Brinda T.: Didaktisches System für objektorientiertes Modellieren im Informatikunterricht der Sekundarstufe II. Dissertation. FB Elektrotechnik und Informatik. Universität Siegen, 2004.
- [FHW04] E. Frey, P. Hubwieser, F. Winhard: Informatik 1. Objekte, Strukturen, Algorithmen. Ernst Klett Verlag, Stuttgart, 2004. (In Bayern zugelassenes Schulbuch für den Informatikunterricht in der 6. und 7. Jahrgangsstufe)
- [Fr00] Frey E., Hubwieser P., Humbert L., Schubert S., Voß S.: Informatik-Anfangsunterricht. In: LOG IN 21 (2001) 1, S. 20-32.
- $\text{I}$ tion-Screen<sup>?</sup> Model. In: [Mi05] [Ho05] Hodnigg K.: A Pragmatic Approach to Spreadsheet Training Based Upon the "Projec-
- [Hu00] Hubwieser, P.: Informatik am Gymnasium. Ein Gesamtkonzept für einen zeitgemaßen
- Hubwieser, P. (Hrsg.): Informatische Fachkonzepte im Unterricht. Köllen, l
- [Hu04] Hubwieser, P.: Functional Modelling in Secondary Schools Using Spreadsheets, Education and Information Technologies vol. 9, no. 2, pp.  $175-183$ , June 2004,
- [ $Mi05$ ] Mittermeir, R. ed., Informatics for Secondary Schools - Evolution and Perspecitves: From Computer Literacy to Informatics Fundamentals; Proceedings of ISSEP 2005, Klagenfurt.
- [Oe01] Oestereich B.: Objektorientierte Softwareentwicklung: Analyse und Design mit der Unified modeling language; München, Wien: Oldenbourg, 2001.
- [Ra04] ZBORNIK RADOVA (Ed.), SAVREMENE INFORMATICKE I OBRAZOVNE TEHNOLOGIJE I NOVI MEDIJI U OBRAZOVANJU, Sombor 2004.
- [Sc99] Uwe Schöning: Theoretische Informatik kurzgefaßt; Spektrum Akademischer Verlag Heidelberg-Berlin, 1999.
- In:  $[Mi05]$ [Sc05] Schneider M.: A Strategy to introduce Functional Data modeling at school informatics. In:  $[Mi05]$
- [St04] Staatsministerium für Unterricht und Kultus des Landes Bayern (Hrsg.): Lehrplan Informatik für die 8. Jahrgangsstufe im G8; http://isb.contentserv.net (12.02.2005)
- Expediency von Software zur Text<br>6. Jahrgangsstufe. In: [Ra04]
- Voß, Siglinde: Informatik in der 6. Jahrgangsstufe. In: [Ra04]
- $[Vo05]$ Voß, S.: Informatic Models in Vocational Training for Teaching Standard Software. In: [Mi05]